# GUIA DE USO CGA2

# **PARA USARIOS DE:**

## • **FGUA-MP**

• **INSTITUCIONES COLABORADORAS** 

### **ÍNDICE DE CONTENIDOS**

<span id="page-1-0"></span>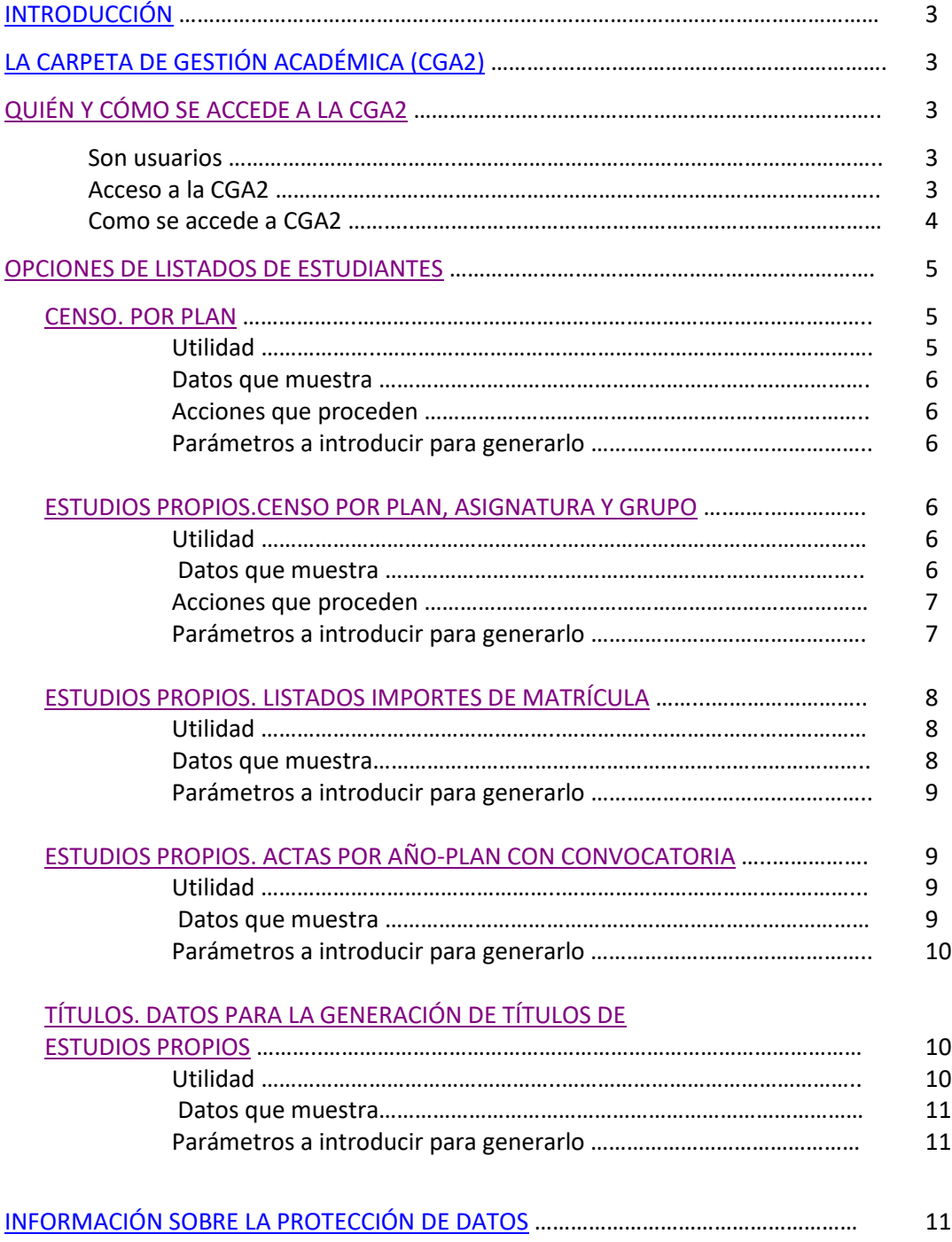

#### **INTRODUCCIÓN**

En este documento se describe qué es la Carpeta de Gestión Académica (en adelante CGA2), la utilidad de los listados incluidos en la misma. Se informa de qué usuarios tienen acceso a la misma y cómo pueden acceder.

#### <span id="page-2-0"></span>**LA CARPETA DE GESTIÓN ACADÉMICA (CGA2)**

Es una colección de listados de estudiantes que la Universidad pone a disposición de la Dirección Académica de Estudios Propios y de los responsables de la Fundación General de la Universidad como medio propio (en adelante FGUA-MP) y las Instituciones que colaboran en la organización de estos Estudios (en adelante IC).

Con estos listados se quiere dar respuesta a las necesidades de los Directores académicos y los organizadores de los estudios durante el proceso de preinscripción, matrícula y solicitud de título y puedan:

- Conocer en tiempo real el estado de la matrícula de los Estudios que gestiona.
- Comprobar si se han matriculado todos los estudiantes admitidos que figuran en al Anexo al documento 2.
- Controlar el pago de la matrícula (sólo en aquellos estudios gestionados por la Universidad y que la aplicación de matrícula genera un recibo con el importe de la misma)
- Controlar los estudiantes que han finalizado y están en disposición de obtener el título propio.

#### <span id="page-2-1"></span>**QUIÉN Y CÓMO SE ACCEDE A LA CGA2**

Son usuarios de la CGA2:

- Los/as Directores/as Académicos/as de los Estudios Propios.
- Las personas de contacto de FGUA-MP y las IC, según los planes de estudio aprobados por la Comisión de Estudios Propios.

#### Acceso a la CGA2:

Con el usuario y contraseña. Consulte el documento: "*Instrucciones para entrega de documentación, preinscripción, matrícula y calificación de actas de estudios propios".*

Cómo se accede a CGA2:

Es una opción de **Mi Portal**. El usuario debe conectarse a **Mi Portal**, a través de la página web de la Universidad: [www.uah.es](http://www.uah.es/) , Accesos y, en su página personalizada, en función del perfil de usuario que tenga verá el punto de entrada a CGA2:

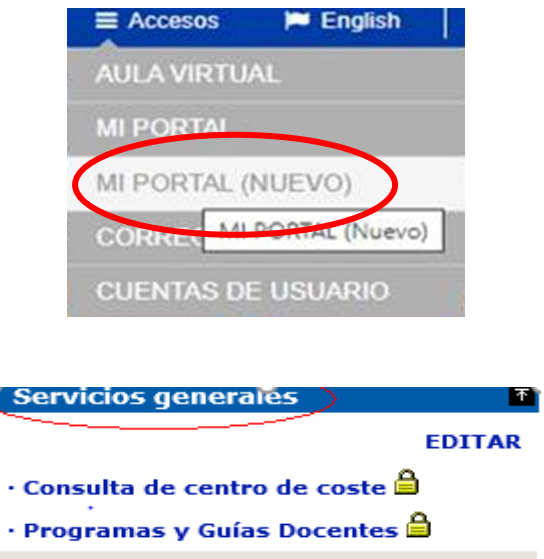

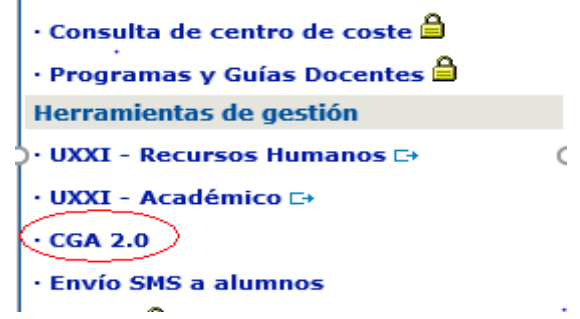

Haga "click" y, en este momento visualizará **únicamente** las opciones a que tenga acceso según **su perfil**:

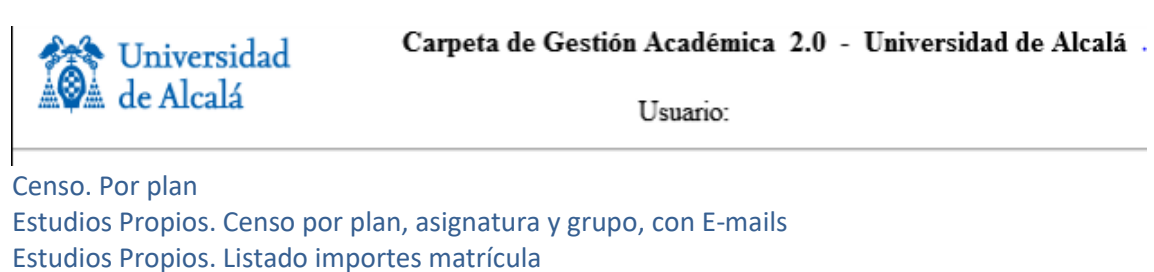

[Títulos. Datos para la generación de títulos de Estudios Propios](https://intranet.uah.es/cga/opcion.asp?codnum=1567)

<span id="page-3-0"></span>\_\_\_\_\_\_\_\_\_\_\_\_\_\_\_\_\_\_\_\_\_\_\_\_\_\_\_\_\_\_\_\_\_\_\_\_\_\_\_\_\_\_\_\_\_\_\_\_\_\_\_\_\_\_\_

#### **OPCIONES DE LISTADOS DE ESTUDIANTES**

A continuación, se relacionan los listados indicando la denominación de cada uno, datos que muestran, su utilidad, las acciones que proceden y los parámetros a introducir para generarlos.

Su utilización es intuitiva, se lanzan con un click de ratón sobre ellos.

La salida de información de estos listados se realiza sobre ficheros con formato HTML y extensión XLS que se abren con Excel.

El fichero generado con la información solicitada puede abrirse o guardar en cualquier lugar del PC que decida el usuario.

#### **TIPOS DE LISTADO**

#### <span id="page-4-0"></span>**1. CENSO. POR PLAN**

#### **Utilidad:**

- Permite conocer el total de estudiantes matriculados en un plan de estudios en un año académico, y el total de créditos que ha matriculado cada estudiante.
- Se utiliza, fundamentalmente, para una única edición en un año académico y las asignaturas matriculadas tengan el carácter de obligatorias. Si se imparte más de una edición en un mismo año académico, este listado incluye a los estudiantes de todas las ediciones matriculados por año académico, sin distinguir por edición.

#### **Datos que muestra:**

- **AÑO:** Año académico
- **PLAN:** Código del plan de estudios
- **NOM-PLAN:** Denominación del plan de estudios
- **EXPE:** nº de expediente
- **DNI:** Documento de identidad
- **DOCUMENTO:** Tipo de documento de identidad
- **CRED-MATR:** Total de créditos matriculados
- **ALUMNO:** Apellidos y nombre del estudiante
- **NUEVO:** Si es alumno de nuevo ingreso (sí) o no

**Acciones que proceden en relación con la Secretaría de Alumnos de Posgrado y Estudios Propios:** (consulte *"Instrucciones para entrega de documentación, preinscripción, matrícula y calificación de actas"*)

#### **Parámetros a introducir:**

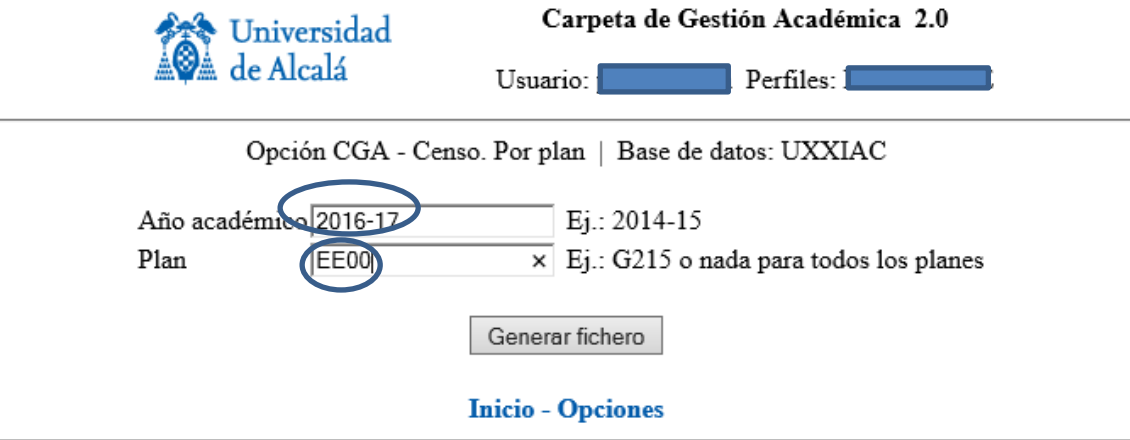

#### <span id="page-5-0"></span>**2. ESTUDIOS PROPIOS.CENSO POR PLAN, ASIGNATURA Y GRUPO, CON E-MAILs**

#### **Utilidad:**

Permite conocer el total de las asignaturas que ha matriculado cada uno de los estudiantes y los créditos totales en un plan de estudios en un año académico. Si se imparte más de una edición en un mismo año académico, este listado permite conocer los estudiantes matriculados en una edición determinada mediante el grupo al que pertenece la asignatura. El Grupo de asignatura sigue la secuencia de la edición.

La/s persona/s que genere/n este censo incluirá en **Grupo de acta** el número de edición a la que corresponden los estudiantes matriculados**.** (VER **Parámetros a introducir**)

#### **Datos que muestra:**

- **AÑO:** Año académico
- **PLAN:** Código del plan
- **NOM-PLAN:** Denominación del plan de estudios
- **DNI:** Documento de identidad
- **DOCUMENTO:** Tipo de documento de identidad
- **ALUMNO:** Apellidos y nombre del estudiante
- **NOMBRE:** Nombre del estudiante
- **APELLIDO 1**: Primer apellido del estudiante
- **APELLIDO 2**: Segundo apellido del estudiante
- **ASI**G: Código de la asignatura
- **NOMBRE\_ASIGNATURA**: Denominación de la asignatura
- **CREDITOS ECTS:** Créditos de la asignatura
- **GRUPO:** Grupo al que pertenece la asignatura
- **NOMBRE\_GRUPO:** Denominación del grupo de la asignatura
- **EMAIL\_PERSONAL**: e´mail personal del estudiante
- **EMAIL\_CURSO**: e´mail del estudiante que le asigna la UAH

**Acciones que proceden en relación con la Secretaría de Alumnos de Posgrado y Estudios Propios:** (consulte *"Instrucciones para entrega de documentación, preinscripción, matrícula y calificación de actas"*)

#### **Parámetros a introducir:**

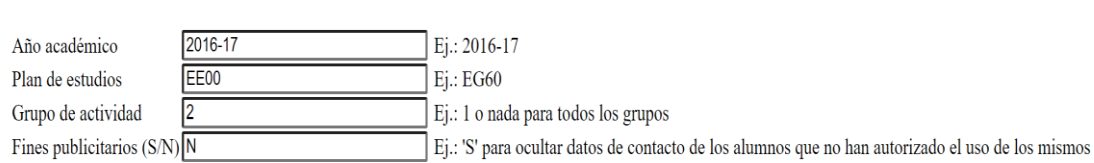

Opción CGA - Estudios Propios. Censo por plan, asignatura y grupo, con email's | Base de datos: UXXIAC

Generar fichero

#### <span id="page-7-0"></span>**3. ESTUDIOS PROPIOS. LISTADO IMPORTES MATRÍCULA**

#### **Utilidad:**

• Permite conocer la situación del pago de matrícula por cada estudiante y, por tanto, el control de ingresos obtenidos por pago de matrícula.

#### **Datos que muestra:**

- **AÑO**: Año académico
- **PLAN:** Código del plan de estudios
- **NOM-PLAN**: Denominación del Plan de estudios
- **DNI**: documento de identidad sin letra de control
- **DOCUMENTO**: documento de identidad completo
- **ALUMNO**: Apellidos y nombre
- **IMP-ACAD**: importe de precios académicos (créditos)
- **IMP-ADM**: importe de precios administrativos (apertura de expediente, gastos de secretaría, seguro escolar)
- **IMP-MATR**: importe total de matrícula (precios académicos + administrativos)
- **TIPO-PAGO**: Forma de pago único (U) o forma de pago fraccionado (F)
- **IMP-RECIB**: Importe del recibo abonado. Si el pago estuviera fraccionado, los recibos pagados hasta la fecha.
- **Fecha-cobro**: Fecha en la se ha realizado el pago
- **BECA**: Importe de la beca concedida, en su caso.

Ejemplo sobre la información económica suministrada por este listado:

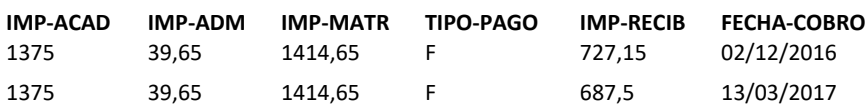

#### **Parámetros a introducir:**

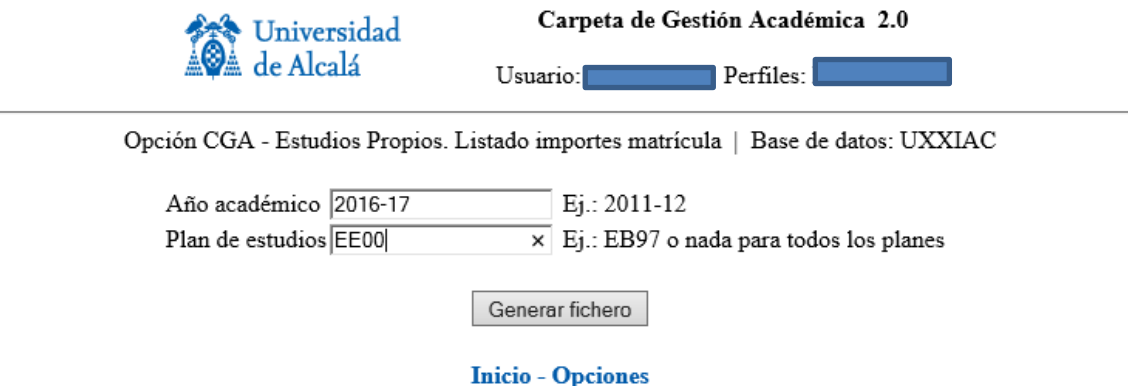

#### <span id="page-8-0"></span>**4. ESTUDIOS PROPIOS. ACTAS POR AÑO-PLAN CON CONVOCATORIA**

#### **Datos que muestra:**

- **AÑO**: Año académico
- **Plan:** Código del plan de estudios
- **NOM-PLAN**: denominación del Plan de estudios
- **ASIG**: Código de la asignatura
- **NOM-ASIG**: Denominación de la asignatura
- **GRUPO**: Grupo al que pertenece la asignatura
- **TIPO\_ASIG**: Determina el carácter obligatorio (G) u optativo (V) de la asignatura
- **CRÉDITOS**: créditos de la asignatura
- **CONVOCATORIA**: Mes de la convocatoria de calificación de las asignaturas
- **FECHA CIERRE**: Fecha de cierre definitivo del acta
- **ACTA GENERADA**: Impresión del acta definitiva

#### **Utilidad:**

• Permite conocer, dentro de un año académico, el mes y grupo en que hay que calificar cada asignatura de un estudio propio. También sirve de consulta del estado o situación de las actas con el objeto de solicitar los títulos.

#### **Acciones que proceden en relación con la Secretaría de Alumnos de Posgrado y Estudios Propios:**

• El día 20 de cada mes (por Normativa y siempre que haya convocatoria de actas) las actas tienen que haberse recepcionado en la Secretaría de Alumnos.

#### **Parámetros a introducir:**

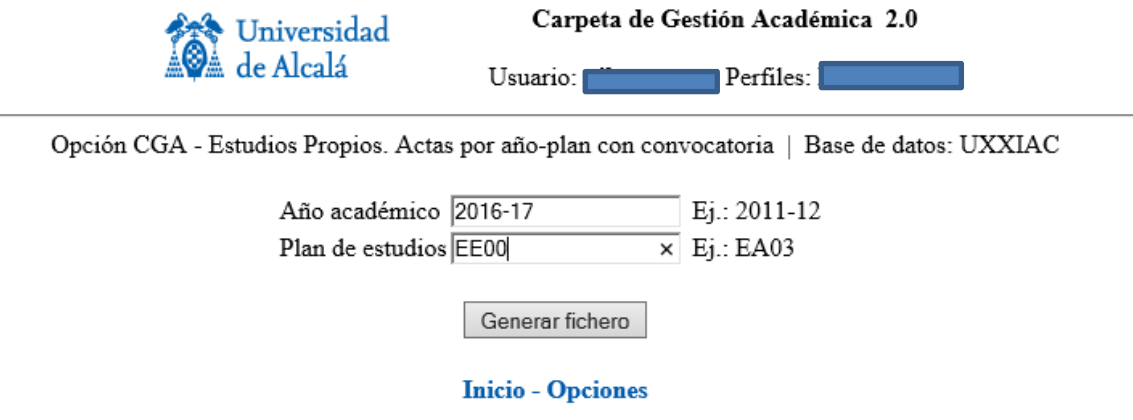

#### <span id="page-9-0"></span>**5. TÍTULOS. DATOS PARA LA GENERACIÓN DE TÍTULOS DE ESTUDIOS PROPIOS**

#### **Utilidad:**

- Facilita información de los estudiantes que han superado un Estudio Propio y, que están en disposición de obtener el título.
- Permite comprobar los datos personales que figurarán en el título, con el fin de que puedan subsanarse los errores, antes de iniciar el trámite de solicitud.
- Informa de la fecha en que se han abonado los derechos de expedición del título. Esta información es útil para la FGUA-MP, IC y la Secretaría de Alumnos:
	- o **FGUA-MP:** no podrá solicitar el título de un estudiante que figure como pagado porque ese título se ha expedido con anterioridad.
	- o **IC**: no podrá solicitar el título de un estudiante que figure como pagado porque ese título se ha expedido con anterioridad.
	- o **Secretaria de Alumnos de Posgrado y Estudios Propios**: no iniciará el trámite de un título que figura como abonado porque el título ha sido emitido con anterioridad.

#### **Datos que muestra:**

- **EXPEDIENTE:** Nº de expediente del estudiante
- **CÓDIGO DEL CURSO:** Código del plan de estudios
- **DENOMINACIÓN DEL CURSO:** Denominación del plan de estudios
- **AÑO ACADÉMICO**: Año académico de finalización del estudio
- **CONVOCATORIA:** mes de obtención del logro de finalización para la obtención del título
- **HITO CONSEGUIDO:** Refleja que ha obtenido el logro de finalización del estudio
- **TIPO DE DOCUMENTO:** DNI o PASAPORTE
- **NÚMERO DE DOCUMENTO:** Documento de identidad completo
- **NOMBRE – APELLIDO 1 – APELLIDO 2**: Como figuran en el documento de identidad
- **FECHA DE NACIMIENTO**
- **MUNICIPIO DE NACIMIENTO:** Que figure en el documento de identidad
- **PROVINCIA DE NACIMIENTO:** Que figure en el documento de identidad
- **PAÍS DE NACIMIENTO:** Que figure en el documento de identidad
- **FECHA PAGO TÍTULO:** Fecha en que se ha abonado el título

#### **Parámetros a introducir:**

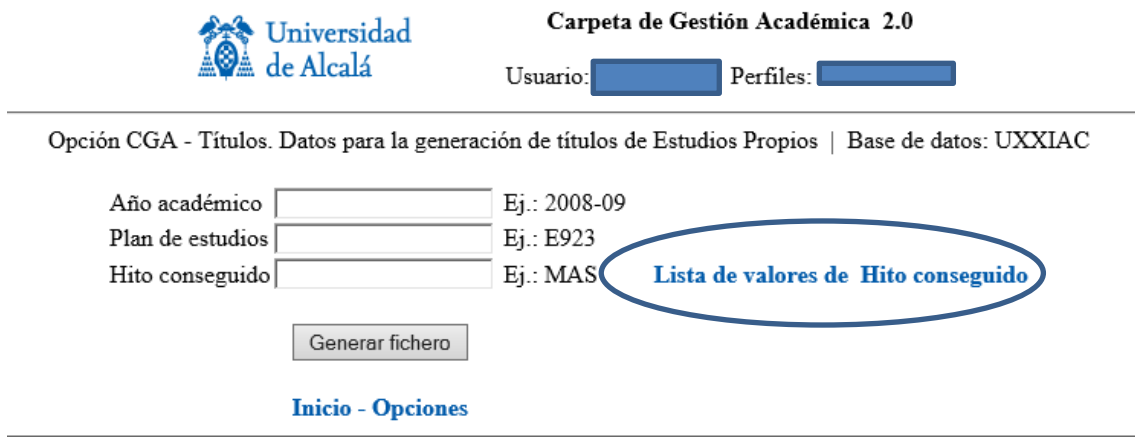

Para conocer el Hito conseguido hay que hacer "click" en **Lista de valores de Hito conseguido** y buscar el código del plan de estudios. El hito son tres letras: EXP, GRA, MAS….. Estos son algunos ejemplos:

### HITOPLAN HITO EXP EA00-EXP MAS EA01-MAS

EXP EA02-EXP EXP EA03-EXP EXP EA04-EXP EXP EA05-EXP MAS EA06-MAS GRA EA07-GRA

#### <span id="page-11-0"></span>**INFORMACIÓN SOBRE LA PROTECCIÓN DE LOS DATOS PERSONALES**

Le recordamos que los datos personales que contienen estos listados están protegidos según lo establecido en la *Ley Orgánica 15/1999, de 13 de diciembre, de Protección de Datos de Carácter Personal (BOE de 14 de diciembre de 1999, nº 298)*